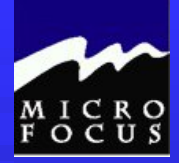

### Welcome to:

# Introduction to COBOL Programming

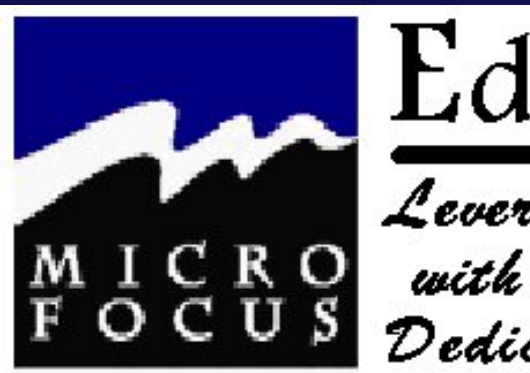

Education

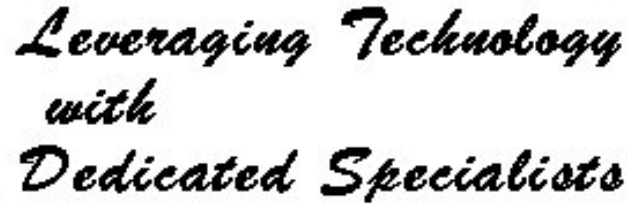

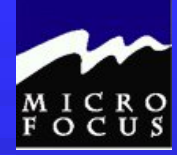

■ Class Introductions………… ■ Your Trainer – Peter Molchan  $\triangle$  COB100

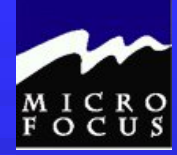

### **Class Hours**

 $\triangle$  Approx 9:00 am. to 4:00 pm. ◆ Lunch around 11:30 Morning and afternoon break

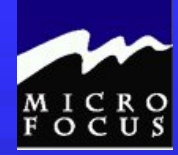

### **Training Medium**

◆ Student Workbook Additional Skill-Building Exercises Mainframe Express COBOL Compiler

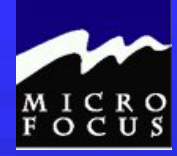

**High Level Course Overview** COBOL Introduction ◆ Structure of a COBOL Program  $\blacklozenge$  Introduction to Mainframe Express ◆ Back to COBOL

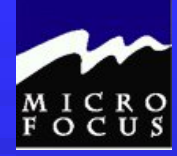

■ Course Methodology ◆Lecture Instructor led hands-on instruction ◆ Student exercises ◆ Case problems Workshop sessions

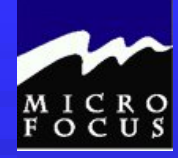

### ■ Course Objectives

- Learn the requirements and syntax of the COBOL language
- ◆ Describe expressions and statements
- Write File and Data Definition statements
- ◆ Perform Input/Output operations
- Use arithmetic functions
- Write basic report programs
- ◆ Use subroutines

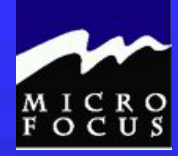

### ■ Course Manual (Student Workbook) TOC

- Course Introduction
- COBOL Overview
- Program and File Definition
- COBOL Procedures and Statements
- Branching
- Testing and Debugging
- Validation, Logic, and Arithmetic
- Elements of Structured COBOL
- ◆ COBOL Reports
- DBMS Interface **(not covered in public class format)**
- VS COBOL II differences **(not typically covered in pubilc class format)**

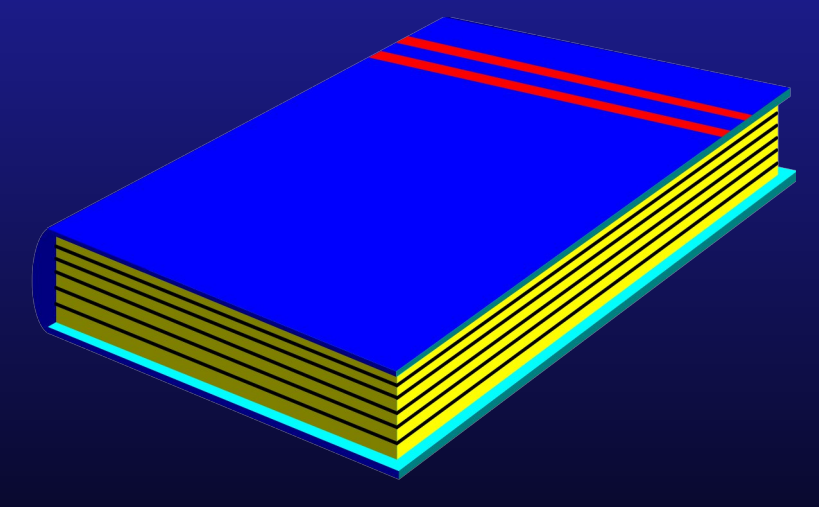

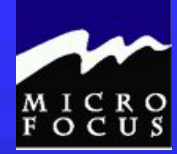

### **Mainframe Express**

 Create/Edit Programs Compile Programs ◆ Test/Debug Programs ◆ Edit Data Files ◆ Control Compiler

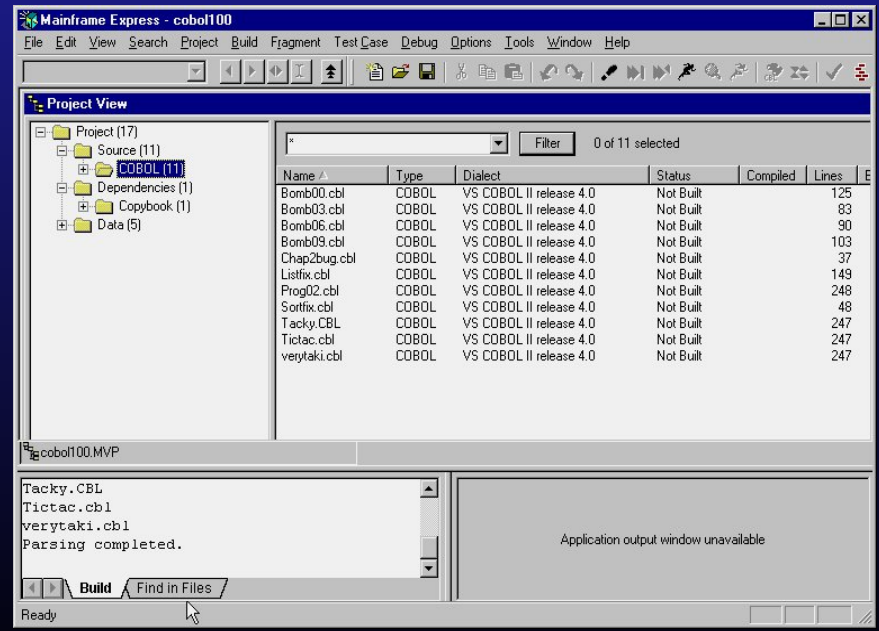

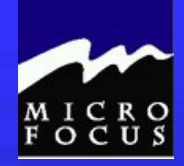

# Chapter 1 COBOL Overview

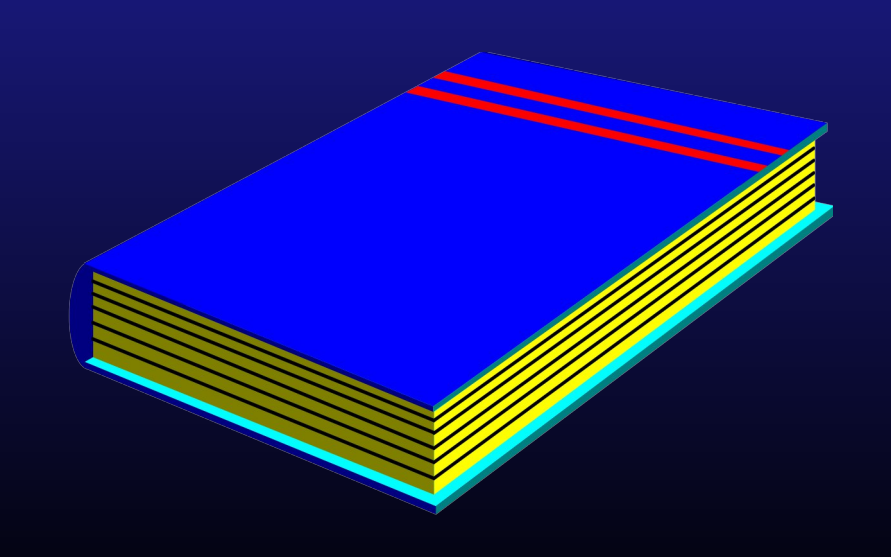

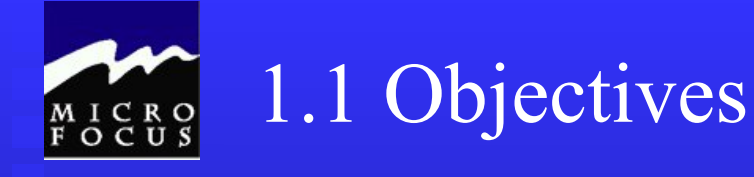

After completing this chapter, you will understand the capabilities and syntax of COBOL programs. Specifically, you will be able to:

Describe the steps of the Programming Life Cycle Describe the function of the four COBOL divisions List the advantages and disadvantages of COBOL Describe the purpose of the COBOL compiler Understand the column structure of COBOL

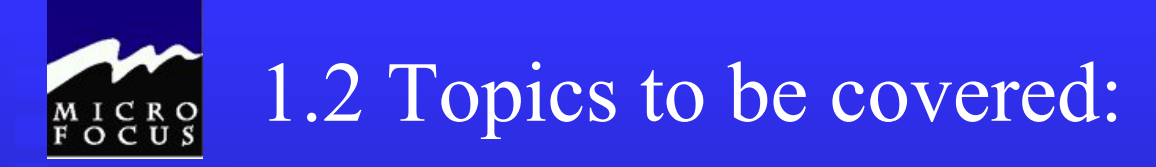

Programming life cycle What is COBOL? Advantages of COBOL Limitations of COBOL COBOL preparation COBOL structure COBOL columns COBOL lines COBOL syntax

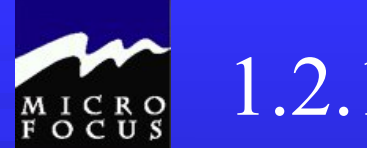

1.2.1 Programming life cycle

# Background……...

### 1.2.1 Programming life cycle

#### *Enterprise Level*

 $C_R$ 

.........

Business/data modeling

\* Enterprise modeling

Needs analysis

\* Feasibility, survey investigation, data gathering & analysis System design

\* Input/output requirements, system controls, databases

#### *Program Development/Maintenance Level*

Program development

\* Code, compile, link

Testing

\* Find the bugs before the bugs find you Implementation/sign-off

\* Conversion, training, auditing, evaluation

Maintenance

\* Monitoring, adjustments, upgrades, service requests Page 1-3

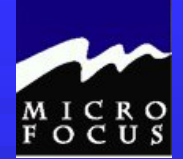

### 1.2.2 What is COBOL?????????

### **Co**mmon **B**usiness **O**riented **L**anguage

### ■ COBOL Roots - Evolution

- ◆ Developed by the Department of Defense in 1959
- **CO**nference of **DA**ta **SY**stem **L**anguages (CODASYL)
- Under the guidance of Grace Hopper
- Conference goals were to develop a language that was:
	- Business Oriented
	- Machine independent
	- English-like
	- Self documenting
- $\rightarrow$  DOD mandated parameters to software developers
- Standards were/are maintained/updated by the **A**merican **N**ational **S**tandards **I**nstitute (ANSI)

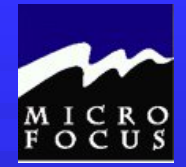

### 1.2.3 Advantages of COBOL

#### **English-like**

- Solves Business Problems
- Handles large volumes of data
- **Universal and standardized**
- Compatible and transportable
- Easy to maintain
- Supports a variety of file organizations

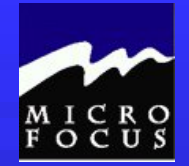

### 1.2.4 Limitations of COBOL

### Requires a compiler

- **English like means statements can be very** long
- If unstructured, can be very difficult to maintain/debug
- No Relational DBMS verbs (SQL must be embedded/pre-compiled)

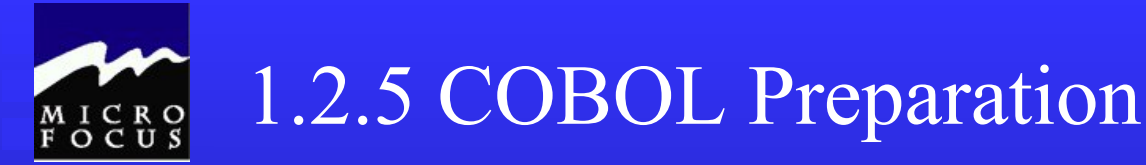

### **COBOL code must go through a two step process to become executable**

#### **COMPILE**

- ◆ Checks for syntax errors
- ◆ Produces source listing of COBOL
- Produces diagnostic listing
- **Translates COBOL statements to machine language instructions,** producing an object program

#### LINK

- ◆ Brings COBOL subroutines into program object code
- Resolves external references of programs external to program object code
- ◆ Produces load module

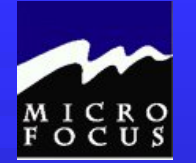

1.2.6 COBOL Structure

# Programming Specifics

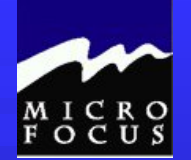

### 1.2.6 COBOL Structure

### COBOL structure - Formal - 4 Divisions

- **Identification Division** 
	- Identifies the program via program name, author, date written, and other pertinent information
- **Environment Division** 
	- ◆ Describes computer hardware and external file information
- **Data Division** 
	- ◆ Describes input, output, and work files/items
- **Procedure Division** 
	- Contains the logical instructions

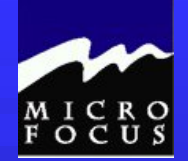

### 1.2.6 COBOL Structure

#### COBOL structure - Formal - 4 Divisions

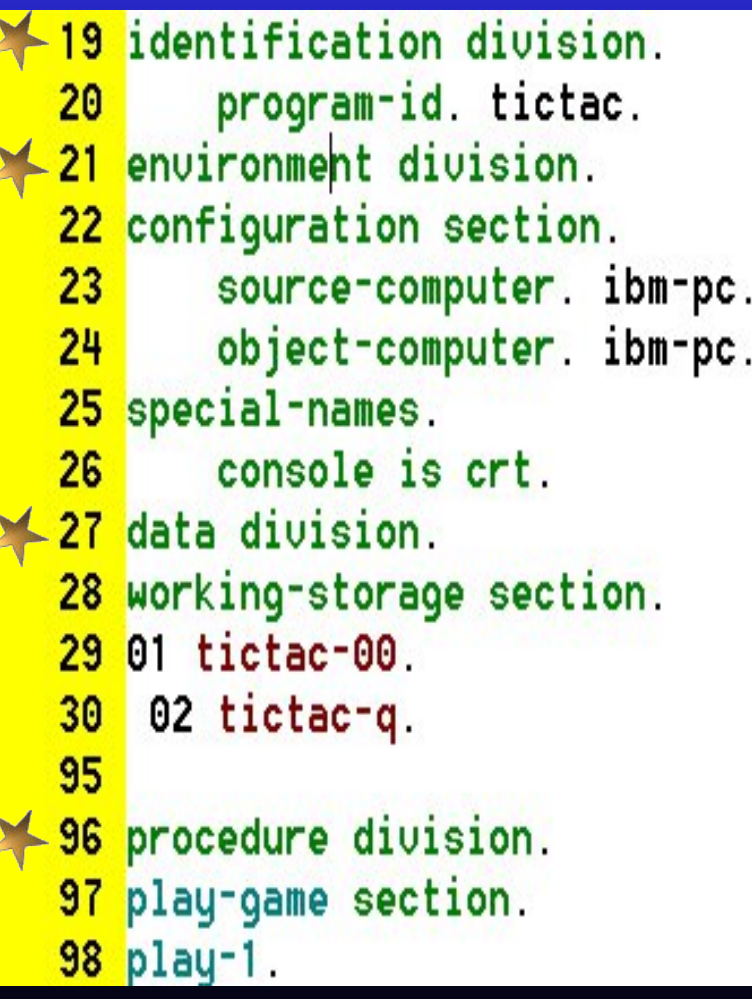

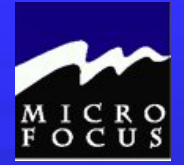

### 1.2.7 COBOL Columns

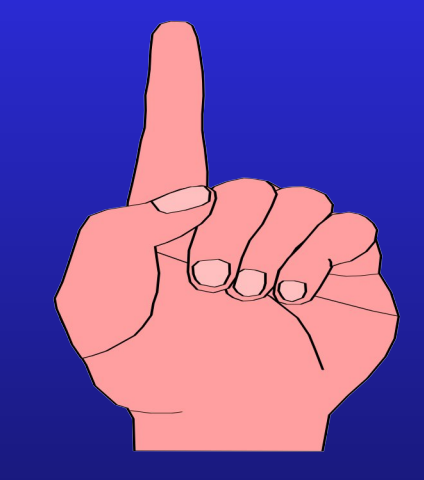

# Coding Rules……..

There are some precise rules governing COBOL coding.

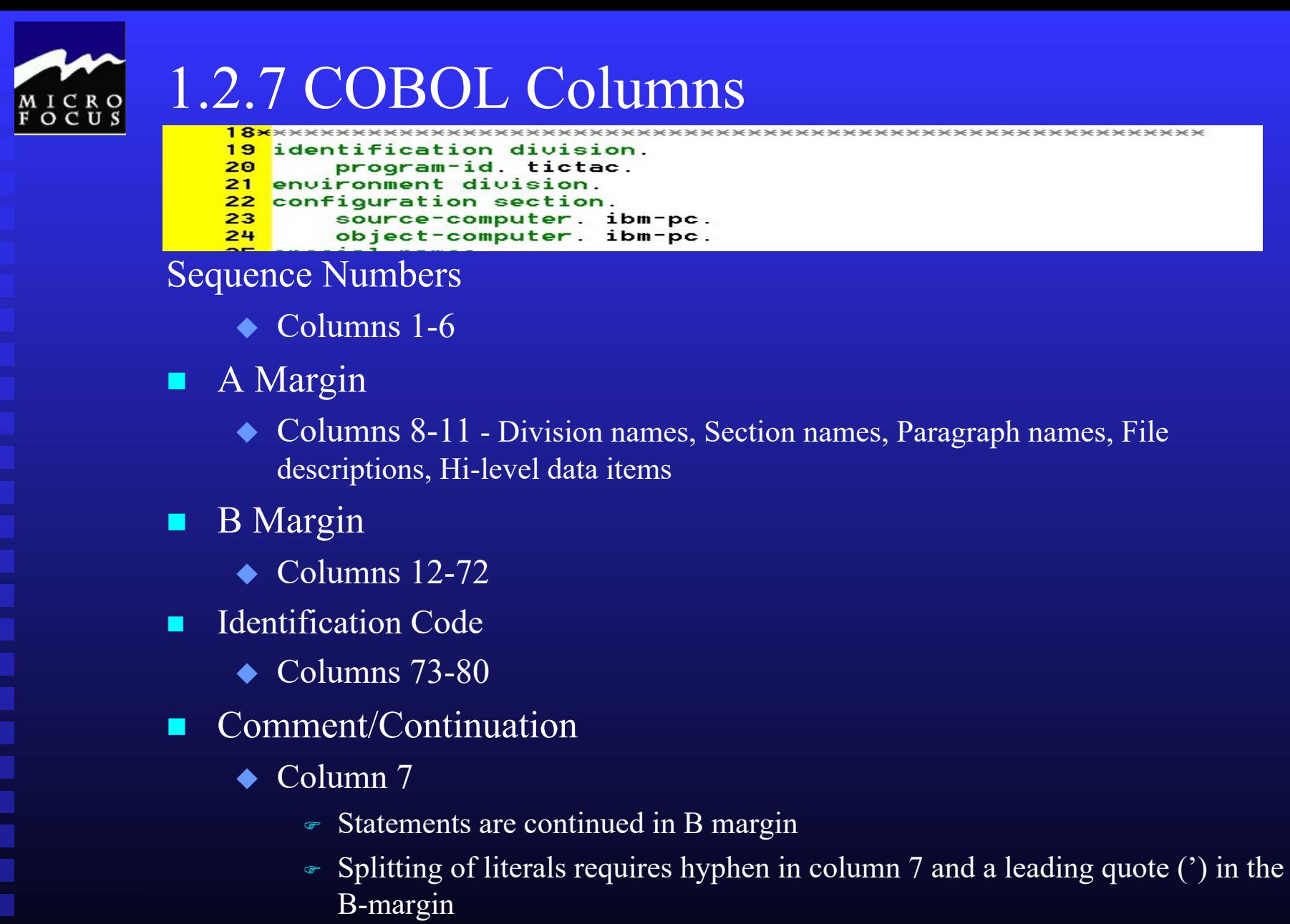

i

---------

### 1.2.8 COBOL Lines

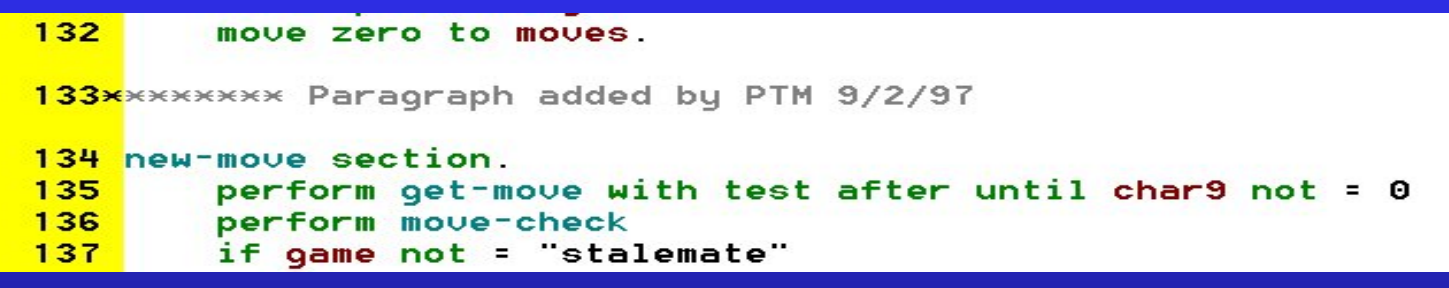

- Blank lines are OK
- \* used in Column 7 for comment lines
- Keywords can be used to control the appearance of your 'post compile' listing
- **Line Skips** 
	- $\triangle$  SKIP1
	- $\triangle$  SKIP2
	- $\triangle$  SKIP3
- Paper Eject Start New Page for your listing ◆ EJECT

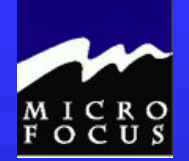

### 1.2.9 COBOL Syntax

### Naming conventions apply to:

#### Data-names

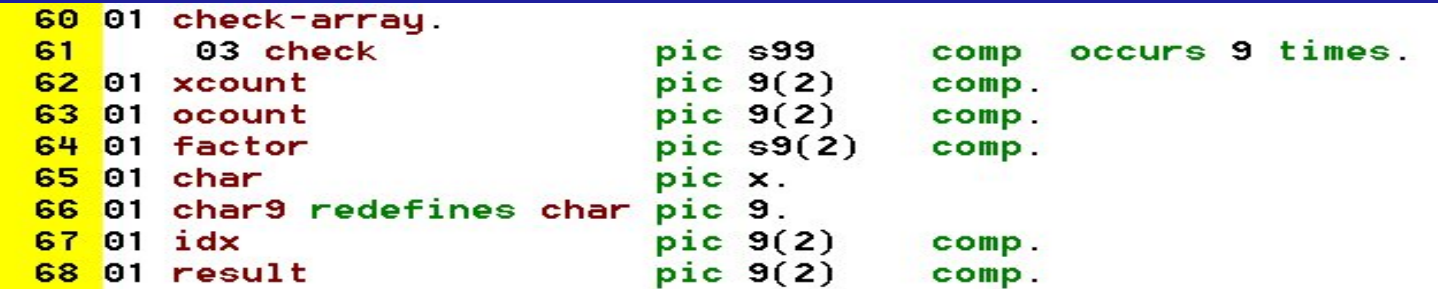

#### Paragraph-names

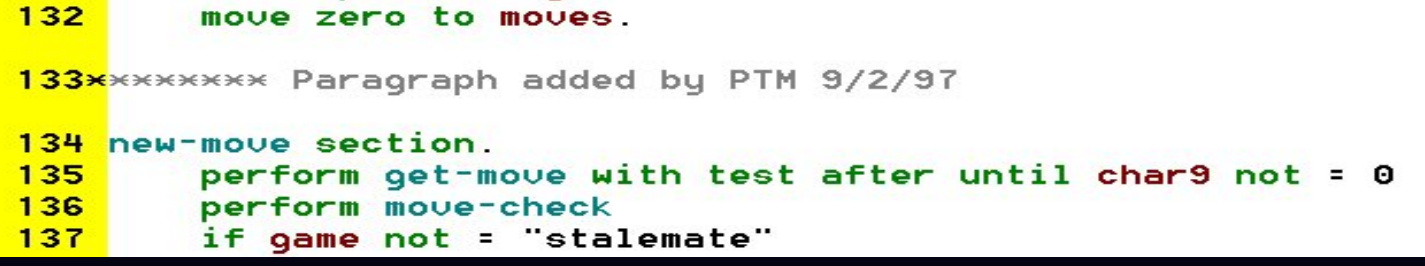

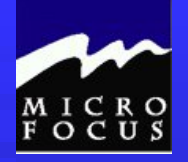

### 1.2.9 COBOL Syntax

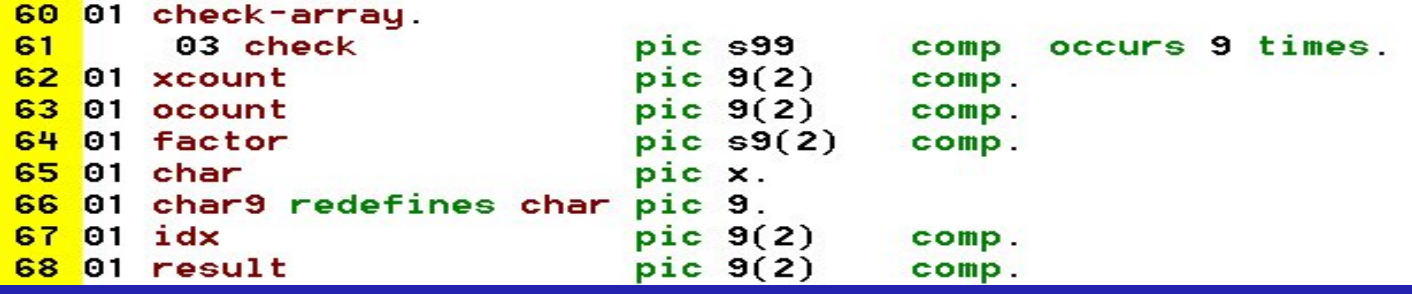

### Rules for forming data-names/paragraph-names **Not permitted**

- May NOT be COBOL reserved word (refer to Appendix A in your Manual)
- $\blacksquare$  May NOT contain spaces
- **May NOT contain special characters other than hyphen**
- **May NOT begin or end with hyphen**

#### **Permitted**

- $\blacksquare$  May contain 1-30 characters
- May consist of alphabet  $(A-Z)$ , integers  $(0-9)$ , and hyphens
- **Paragraph names may consist entirely of integers, but all other names MUST contain at least one** alphabetic character
- **SHOULD** be different from all other names in THIS program (qualification is possible but not recommended)

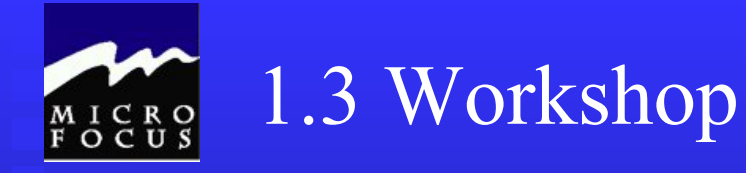

### DO 1.3.1. Review Questions

Skip  $\blacksquare$  1.3.2 Exercise

### Take a Break

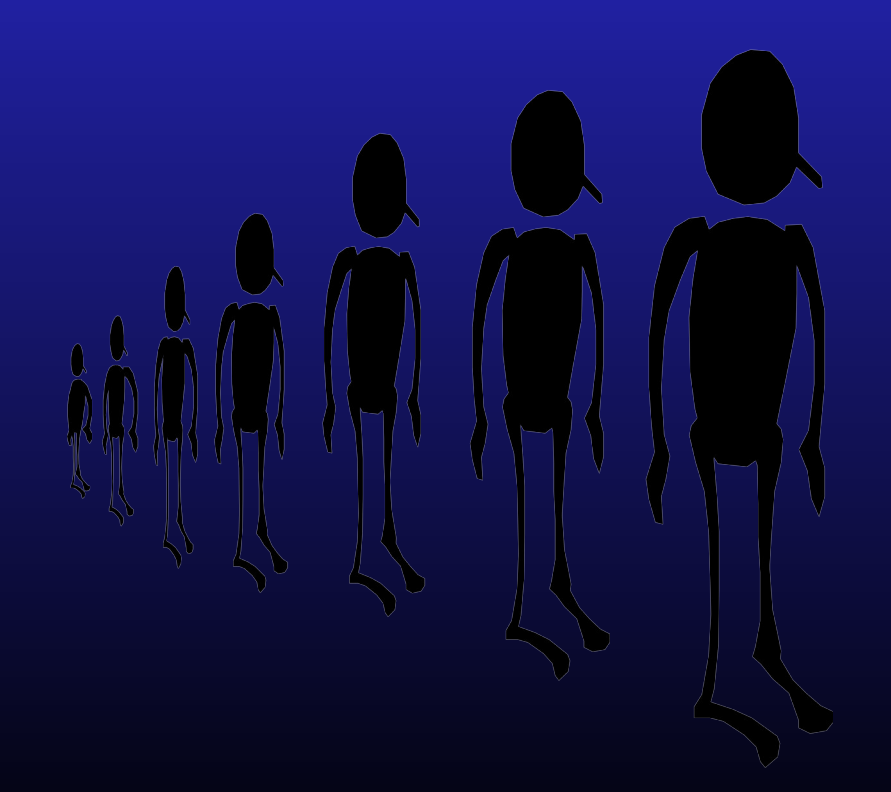

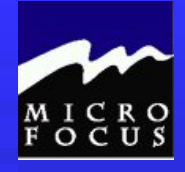

### 1.3 Workshop

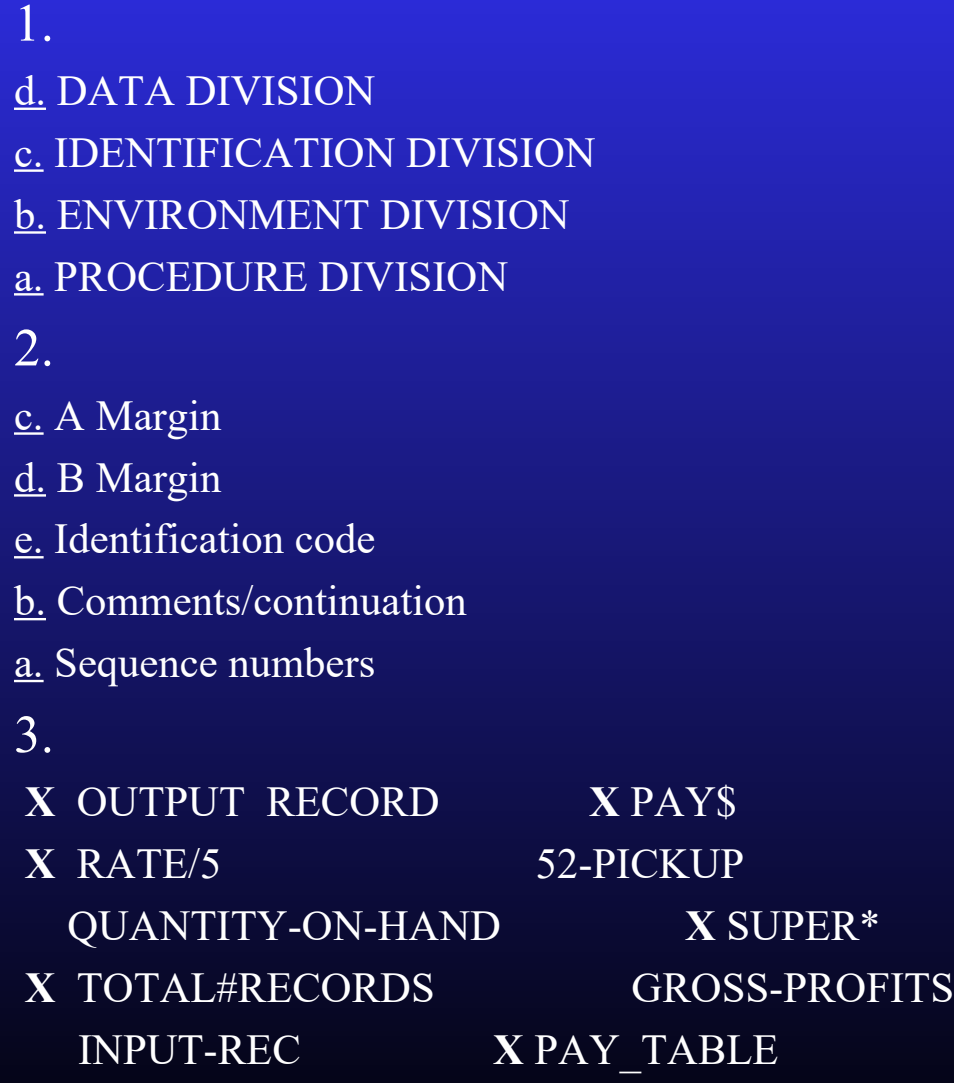

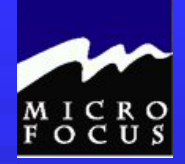

### 1.3 Workshop

#### 4. COBOL Compiler

- Checks for syntax errors
- ◆ Produces source listing of COBOL
- ◆ Produces diagnostic listing
- **Translates COBOL statements to machine language instructions, producing an object program**

#### 5. COBOL Advantages

- ◆ English-like
- Solves Business Problems
- Handles large volumes of data
- Universal and standardized
- Compatible and transportable
- $\triangle$  Easy to maintain
- Supports a variety of file organizations

#### 6. COBOL Disadvantages

- $\triangleleft$  Requires a compiler
- ◆ English like means statements can be very long
- If unstructured, can be very difficult to maintain/debug
- No Relational DBMS verbs (SQL must be embedded/pre-compiled)

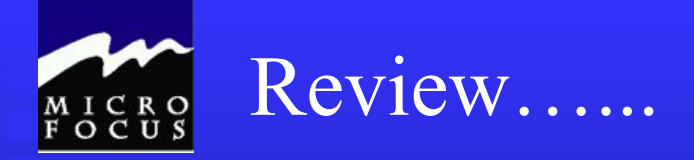

**For the party of the contract** 

At this point we should be able to:

Describe the steps of the Programming Life Cycle Describe the function of the four COBOL divisions List the advantages and disadvantages of COBOL Describe the purpose of the COBOL compiler Understand the column structure of COBOL

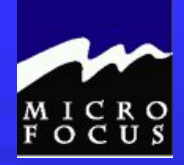

# Using the Micro Focus Mainframe Express

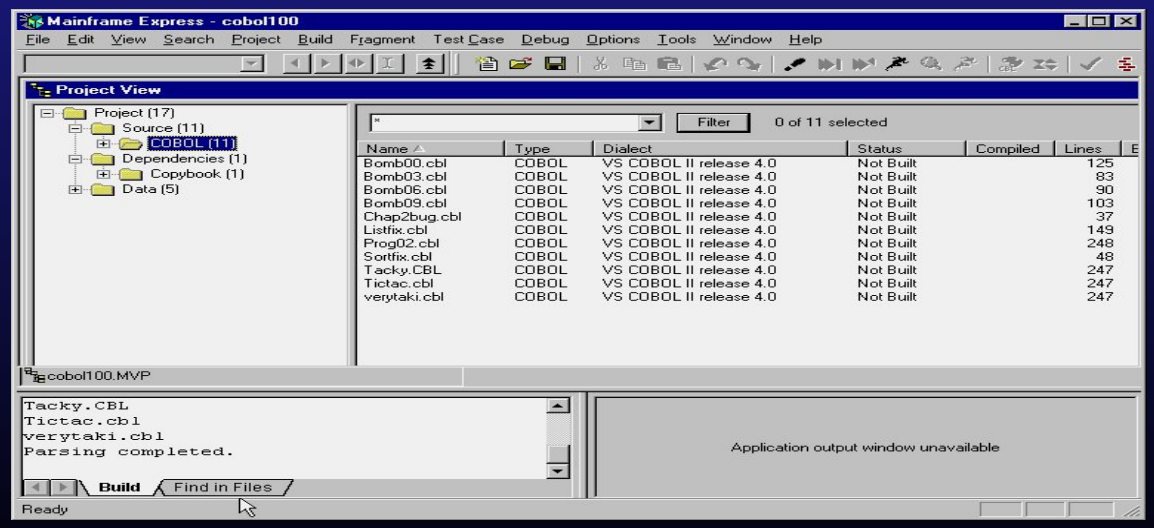

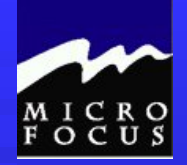

An integrated , graphical COBOL application development toolset which allows you to create, maintain and support:

**Production mainframe applications** ■ PC-based and GUI-Client/Server applications

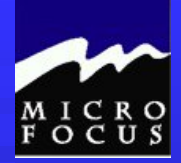

COBOL Compiler-Language Dialects

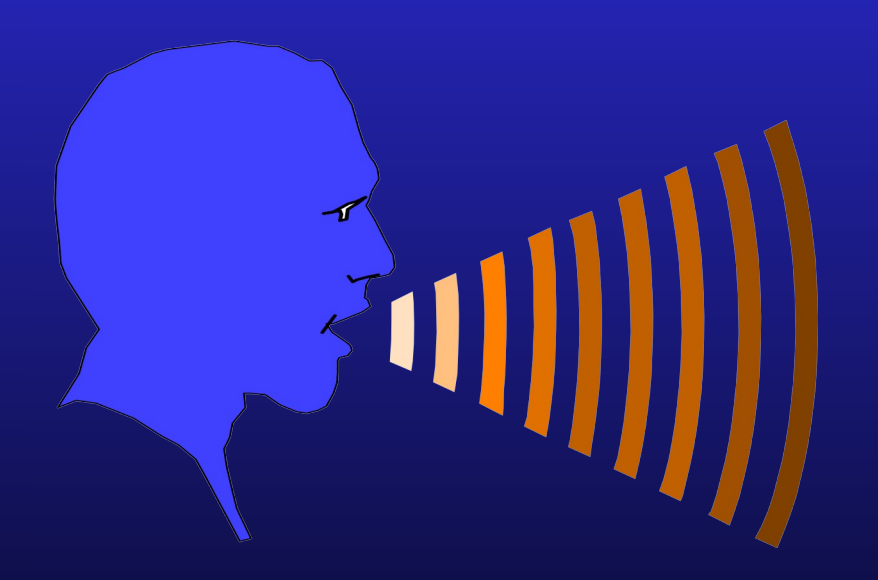

**OSVS VSCII** COBOL370 SAA-COBOL Object COBOL

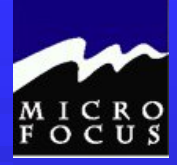

COBOL Development Tools

#### **Editor** *Edit*

### *Check*

## ■ Compiler

*Animate*

### **Testing** Environment

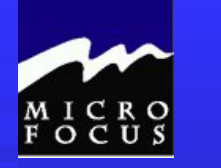

### Project Organization

Workgroups are used to group programs, data and related files together for easy access to the testing environment

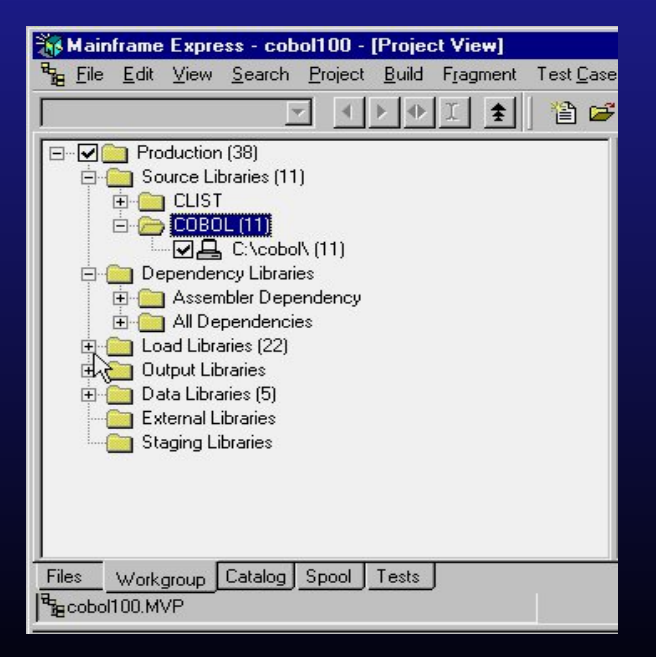

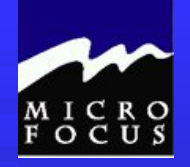

### Shall we try it out???

- Let's Edit, Check and Animate a program……
- **Start the MFE**
- Open our COB100 Project (C:\COBOL\COBOL100.MVP)
- Expand Source Folder and highlight COBOL
- Start our Edit
	- ◆ Right Click on TICTAC.CBL
	- ◆ Click Edit
	- ◆ After the program loads, click Check/Compile
- Shut Down the Workbench
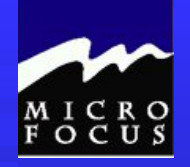

### Shall we try it out???

- Let's Edit, Check and Animate a program……
- Select Run from the Debug Menu
- Select the TSO Tab
- **Enter CALL TICTAC**

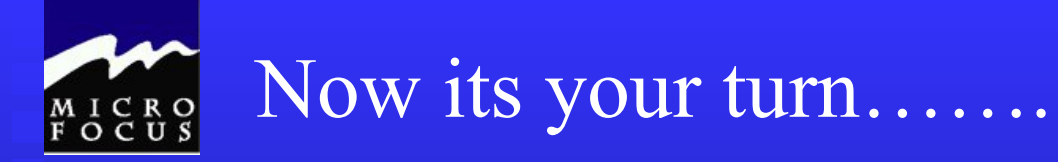

## Repeat the test of TICTAC.CBL on your own………

## Let's code something new……..

- In the COBOL100 Project
	- From the File Menu select New
	- ◆ Select Source File
- You should be in an Edit Session Code the following........
	- IDENTIFICATION DIVISION.
	- ENUIRONMENT DIUISION.
	- 3 DATA DIVISION.
	- 4 PROCEDURE DIVISION.
- When you finish coding, click
	- ◆ Save as ,under the File Menu
	- Right mouse button in the edit area and Select Add to Project
	- $\blacklozenge$  Check
- Clean-up any errors……ask for Help if needed…..

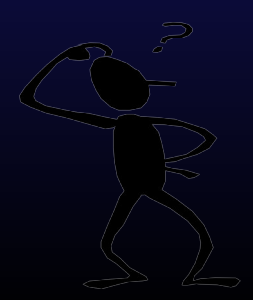

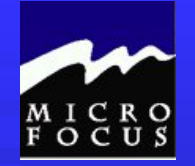

## Let's debug a program........

- **Start the MFE**
- Load COBOL100 Project
- Start our Edit/Compile Session
	- Double Click on TACKY.CBL to edit
	- $\overline{\phantom{C}}$  Click Check/Compile
- When you encounter the first compiler error, click Zoom to finish the Compile
- **Fix the Program Bug**
- Recheck the Program

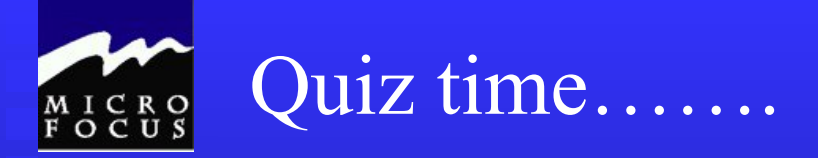

When using Mainframe Express, the cycle of Edit, Compile Test is referred to as:

**Edit, Compile, Debug** 

Name a few of the existing COBOL compiler dialects. OSVS, VSCII, ANSI85, SAA-COBOL, Object COBOL

The program VERYTAKI.CBL has several errors in it. See if you can rise to the challenge and get a clean compile…….

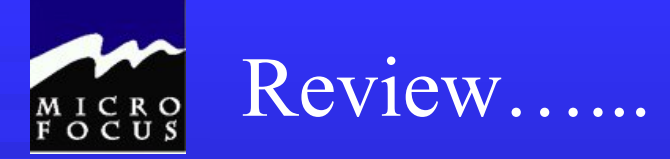

At this point we should be able to:

- ◆ Describe the steps of the Programming Life Cycle
- ◆ Describe the function of the four COBOL divisions
- List the advantages and disadvantages of COBOL
- ◆ Describe the purpose of the COBOL compiler
- $\triangle$  Understand the column structure of COBOL
- *Use the Micro Focus Workbench to Edit, Syntax Check and Animate a program*

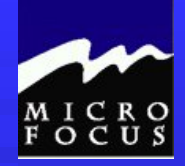

Introduction to COBOL Programming

# Chapter 2 Program and File Definitions

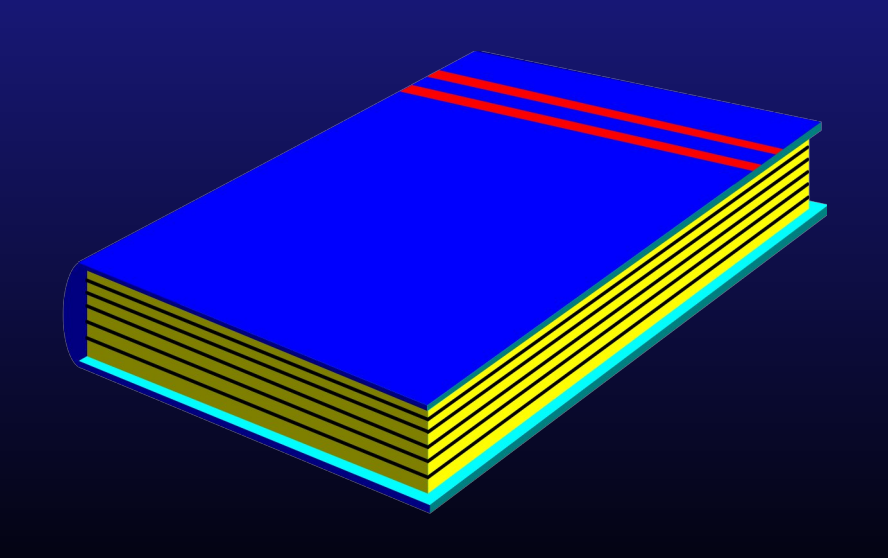

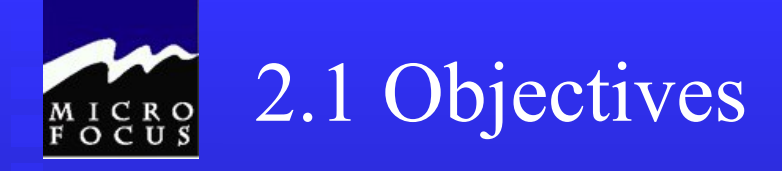

After completing this chapter, you will understand the three COBOL divisions used to identify the program and its files (Identification, Environment, and Data Division). Specifically, you will be able to:

- Code an identification division
- Code an environment division
- Code a data division
- Tell whether statements belong in the A-margin or B-margin
- Write a record description for a file
- Process literals and figurative constants
- Describe the mainframe COBOL compiler

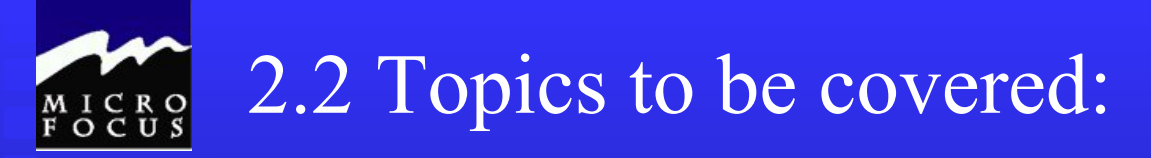

- **I** Identification division
- **Environment division**
- **Data division**
- **File description**
- **PICTURE clause**
- **USAGE** clause
- **VALUE** clause
- Literals and figurative constants
- Copy statement
- COBOL compiler and options

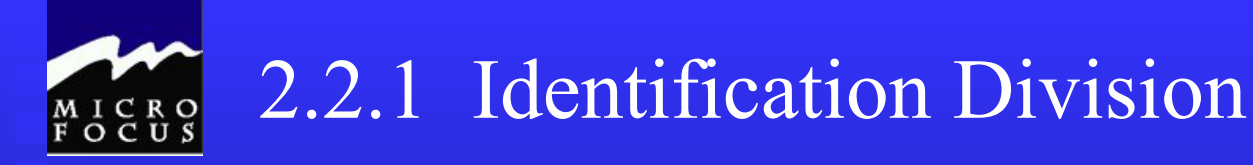

Documents program name and origin

- **PROGRAM-ID** 
	- ◆ Required
	- $\triangle$  1-30 characters
	- Only first 8 used to uniquely identify program
- **AUTHOR**
- **INSTALLATION**
- **DATE-WRITTEN**
- **DATE-COMPILED**
- **SECURITY**

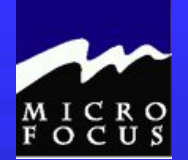

### 2.2.1 Identification Division

### **Example:**

000100 IDENTIFICATION DIVISION. 000200 PROGRAM-ID. HL2COB1. 000300 AUTHOR. ALFRED E NEWMAN SALES X-9876. 000400 INSTALLATION. COMPANY B. 000500 DATE-WRITTEN. JANUARY, 1990. 000600 DATE-COMPILED. 000700 SECURITY. UNCLASSIFIED.

Note the use of periods

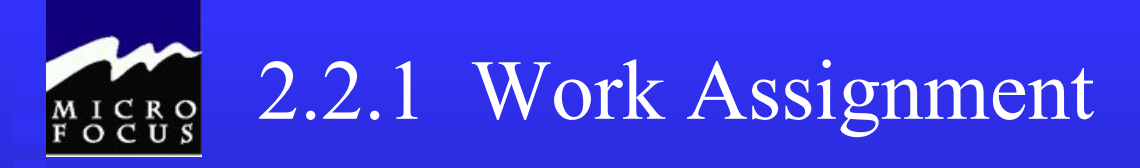

**Use Maineframe Express to create a new file called PROGRAM1.CBL Code the example (in your book). Use applicable notations for Program-Id, etc.** 000100 IDENTIFICATION DIVISION. 000200 PROGRAM-ID. PROGRAM1. 000300 AUTHOR. ALFRED E NEWMAN SALES X-9876. 000400 INSTALLATION. COMPANY B. 000500 DATE-WRITTEN. JANUARY, 1990. 000600 DATE-COMPILED. 000700 SECURITY. UNCLASSIFIED. **Check your program for syntax errors**

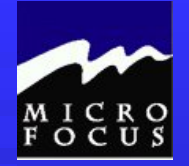

### 2.2.2 Environment Division

### made up of 2 sections

CONFIGURATION SECTION *Describes computer on which program is compiled and executed* SOURCE-COMPUTER OBJECT-COMPUTER

### INPUT-OUTPUT SECTION

*Relates each program file with external hardware device via* FILE-CONTROL statement SELECT program-file ASSIGN TO jcl-external-name

jcl-external-name

- class indicator (2)
- organization indicator (1)
- $=$  external name  $(1-8)$

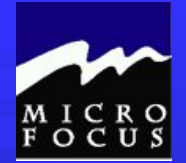

### 2.2.2 Environment Division

### **Example:**

000800 ENVIRONMENT DIVISION. 000900 CONFIGURATION SECTION. 00l000 SOURCE-COMPUTER. IBM-370. 001100 OBJECT-COMPUTER. IBM-370. 001200 INPUT-OUTPUT SECTION. 001300 FILE-CONTROL. 001400 SELECT SALES-FILE-IN ASSIGN TO UT-S-SALESIN. 001500 SELECT REPORT-FILE-OUT ASSIGN TO UT-S-RPTOUT.

UT - Unit Tape S - Sequential

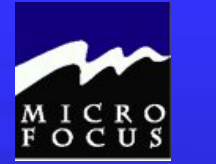

### 2.2.2 Work Assignment

### **Add the following code to PROGRAM1.CBL**

000800 ENVIRONMENT DIVISION. 000900 CONFIGURATION SECTION. 00l000 SOURCE-COMPUTER. IBM-370. 001100 OBJECT-COMPUTER. IBM-370. 001200 INPUT-OUTPUT SECTION. 001300 FILE-CONTROL. 001400 SELECT SALES-FILE-IN ASSIGN TO UT-S-SYSUT1.

**Check your program for syntax errors \*\*\*\* Syntax errors for missing FD's are OK for now**

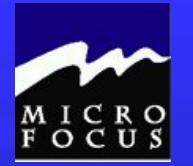

### 2.2.3 Data Division

Contains detailed information about all data used by your program

### FILE SECTION

◆ describes external data

### WORKING-STORAGE SECTION

◆ describes internal data

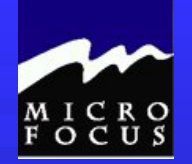

### 2.2.3 Data Division/File Section

### **FILE SECTION**

**FD** File Descriptors (Logical File Definitions) - one for each file in the program

**FD** SALES-FILE-IN (Describes the Data file named in the SELECT **LABEL RECORDS ARE** STANDARD (Throwback to tape storage - records were for disk storage) RECORDING MODE IS F (fixed/variable record length) RECORD CONTAINS 80 CHARACTERS (# of bytes in the record) BLOCK CONTAINS 0 RECORDS (# of records in a block of records) DATA RECORD IS SALES-RECORD. (data name of the record) 01 SALES-RECORD PICTURE  $X(80)$ . (refers back to the DATA-RECORD data-name

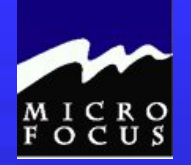

## 2.2.3 Data Division

### **Example:**

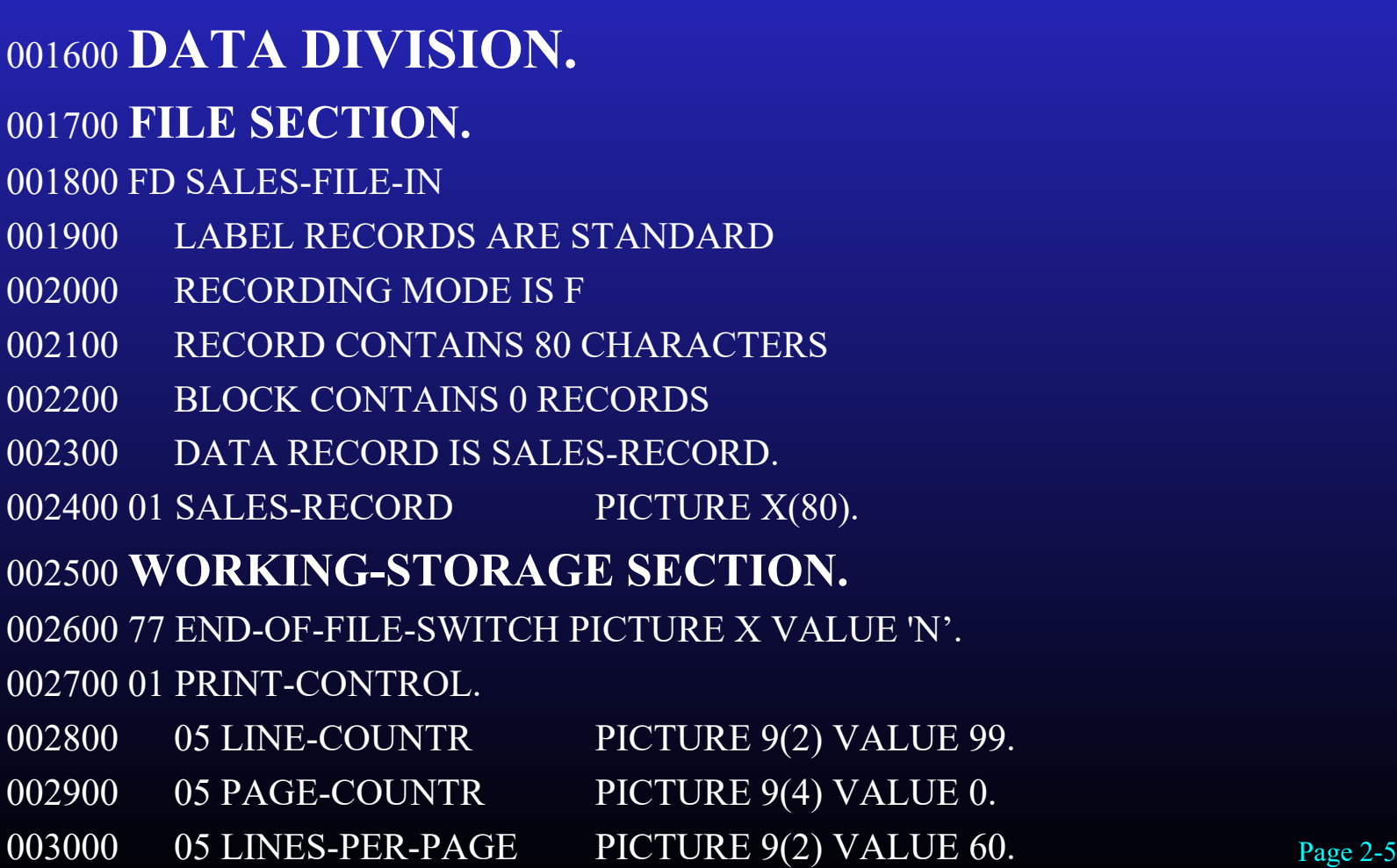

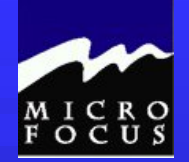

### 2.2.3 Work Assignment

### **Add the following code to PROGRAM1.CBL**

001600 DATA DIVISION. 001700 FILE SECTION. 001800 FD SALES-FILE-IN 001900 LABEL RECORDS ARE STANDARD 002000 RECORDING MODE IS F 002100 RECORD CONTAINS 78 CHARACTERS 002200 BLOCK CONTAINS 0 RECORDS 002300 DATA RECORD IS SALES-RECORD. 002400 01 SALES-RECORD PICTURE X(78). 002500 WORKING-STORAGE SECTION. 002600 77 END-OF-FILE-SWITCH PICTURE X VALUE 'N'. 002700 01 PRINT-CONTROL. 002800 05 LINE-COUNTR PICTURE 9(2) VALUE 99. 002900 05 PAGE-COUNTR PICTURE 9(4) VALUE 0. 003000 05 LINES-PER-PAGE PICTURE 9(2) VALUE 60.

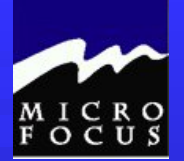

**For the company** 

## 2.2.4 Variable Length Records

RECORDING MODE IS V

RECORD CONTAINS largest #

#### DATA RECORDS ARE

**Example:**

DATA DIVISION. FILE SECTION. FD SALES-FILE-IN LABEL RECORDS ARE STANDARD RECORDING MODE IS V RECORD CONTAINS 90 CHARACTERS BLOCK CONTAINS 0 RECORDS DATA RECORDS ARE REGION-1-RECORD REGION-2-RECORD

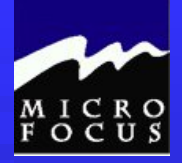

### 2.2.5 Describing Data

- *File: group of related records*
- File description area (FD)
	- Code an FD for each file referenced by the program
	- ◆ FD coded in the A margin
	- File name coded in the B margin
	- ◆ File Parameters coded in the B margin
	- File name must match SELECT statement in Environment Division

#### *Record: group of related fields*

- **Record name** 
	- ◆ Follow each FD (external record description)
	- Also appear in Working-Storage (internal to the program)
	- ◆ Described as an 01 level
	- ◆ Code in A margin

#### *Field: item used for one piece of data*

- **Field within record** 
	- 02-49 level
	- ◆ Data Name or FILLER may be used
	- ◆ Code in B margin
- **Elementary item** 
	- ◆ One field
	- $\bullet$  Code in A margin
	- ◆ 01 LINE-COUNTR PICTURE 9(2) VALUE 99.
- Group item
	- Higher level item composed of one or more lower level elementary items
	- 01 PRINT-CONTROL.

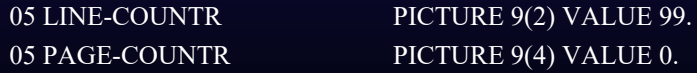

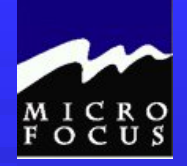

### 2.2.5 Describing Data - Example

 $\mathcal{L}_\text{max}$  and  $\mathcal{L}_\text{max}$  and  $\mathcal{L}_\text{max}$  and  $\mathcal{L}_\text{max}$  and  $\mathcal{L}_\text{max}$  and  $\mathcal{L}_\text{max}$ 

1 8 12

A B

001600 DATA DIVISION.

001700 FILE SECTION.

001800 FD SALES-FILE-IN

001900 LABEL RECORDS ARE STANDARD

002000 RECORDING MODE IS F

002100 RECORD CONTAINS 80 CHARACTERS

002200 BLOCK CONTAINS 0 RECORDS

002300 DATA RECORD IS SALES-RECORD.

002400 01 SALES-RECORD PICTURE X(80).

002500 WORKING-STORAGE SECTION.

002600 77 END-OF-FILE-SWITCH PICTURE X VALUE 'N'.

002700 01 PRINT-CONTROL.

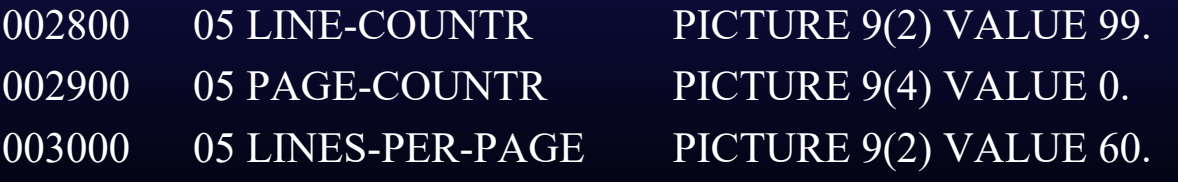

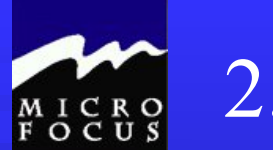

2.2.5 Data Representation

■ A discussion about how data is represented binary hex ◆ bits and bytes halfwords and words 2bytes, 4 bytes  $\blacklozenge$ etc………..

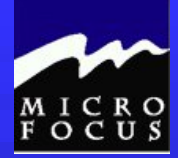

#### **CODE ASSIGNMENTS (Cont'd)**

Code Tables (Cont'd)

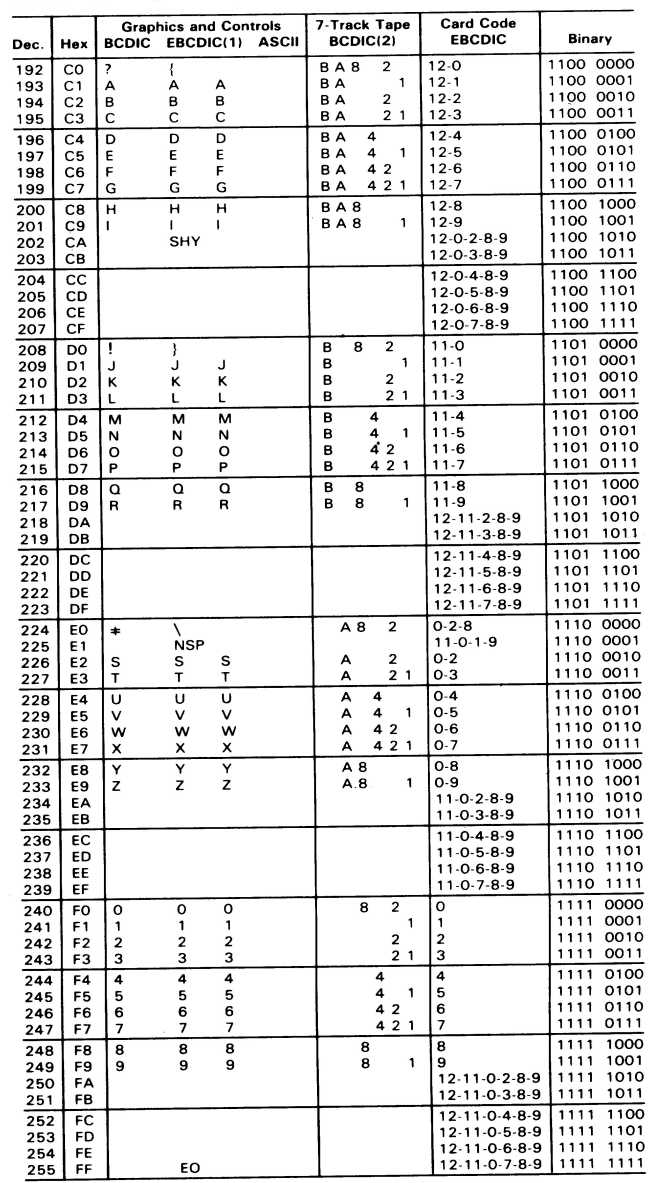

1. Two columns of EBCDIC graphics are shown. The first gives IBM standard U.S. bit pattern assignments. The second shows the T-11 and TN text printing chains (120 graphics).

2. Add C (check bit) for odd or even parity as needed, except as noted.

3. For even parity, use CA.

### 2.2.5 Data Representation

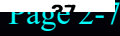

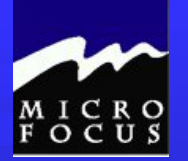

### 2.2.6 Picture Clause

• PICTURE (PIC) describes data TYPE and LENGTH

• A - alphabetic

• 9 - numeric

• X- alphanumeric

• V- implied decimal

• S - sign (optional) used to capture +,- values

Examples:

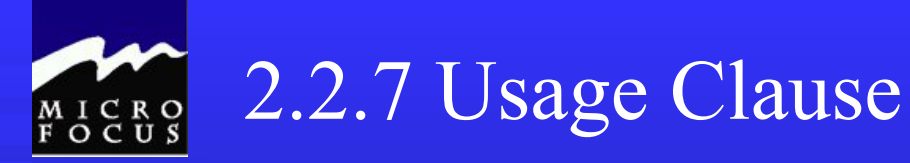

### • USAGE (optional) describes how data is stored

• INDEX

• Used in table handling

• DISPLAY

• One character per byte ("print format") - default

#### • COMPUTATIONAL (COMP) - binary

- 1st position contains operational sign
- $\cdot$  1-4 digits = 2 bytes (halfword)

Page 2-9

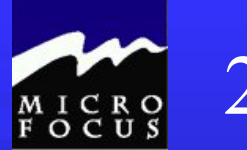

### 2.2.7 Usage Clause

### • USAGE (optional) describes how data is stored

• COMPUTATIONAL-1 (COMP-1) - short precision floating point

• 4 bytes (fullword)

• COMPUTATIONAL-2 (COMP-2) - long precision floating point

• 8 bytes (doubleword)

• COMPUTATIONAL-3 (COMP-3) - packed decimal format

• 2 digits per byte

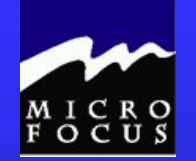

### 2.2.8 Display Data

PIC X(3) VALUE 'ABC' USAGE DISPLAY. PIC X(3) VALUE 'ABC'.

### | C1 | C2 | C3 |

PIC 9(4) VALUE 1234 USAGE DISPLAY. PIC 9(4) VALUE 1234.

| F1 | F2 | F3 | F4 |

PIC S9(4) VALUE 1234 USAGE DISPLAY. PIC S9(4) VALUE 1234.

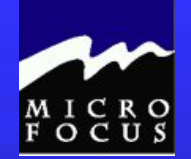

### 2.2.9 Packed data

PIC 9(3) VALUE 123 USAGE COMP-3. PIC 9(3) VALUE 123 COMP-3.

| 12 | 3F |

PIC S9(4) VALUE 123 USAGE COMP-3. PIC S9(4) VALUE 123 COMP-3.

| 00 | 12 | 3C |

PIC S9(4) VALUE -123 USAGE COMP-3. PIC S9(4) VALUE -123 COMP-3.

| 00 | 12 | 3D |

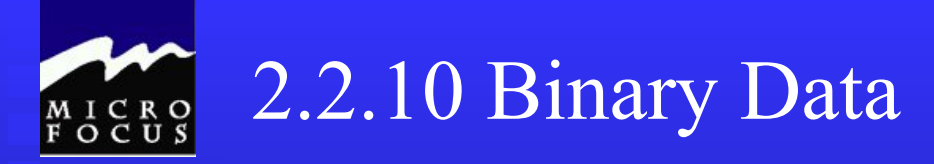

PIC 9(4) VALUE 10 USAGE COMP. PIC 9(4) VALUE 10 COMP.

| 00 | 0A |

PIC 9(4) VALUE 123 USAGE COMP. PIC 9(4) VALUE 123 COMP.

| 00 | 7B |

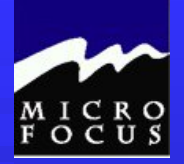

### 2.2.11 VALUE Clause

Optional

- initializes memory
- Can't be used in file section
- Only used with elementary items

#### EXAMPLES

01 PRINT-CONTROL. 05 LINE-COUNTER PIC 9(2) VALUE 99. OS PAGE-COUNTER PIC 9(4) VALUE ZERO. 05 LINES-PER-PAGE PIC 9(2) VALUE 60. 01 HEADlNG-l. 05 FILLER PIC X(30) VALUE SPACES

Page 2-13

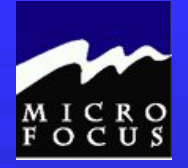

### 2.2.12 Numeric Literals

• Syntax

#### • 1-8 digits

• Optional decimal (any position except last)

- Optional sign (+ or -) must be first
- \* if sign not used, compiler assumes value is positive
- Cannot enclose in quotes

• Storage

05 PAGE-COUNTER PIC 9(4) VALUE 10. | F0 | F0 | F1 | F0 | 05 BILL-AMOUNT PIC 9(3)V99 VALUE 10. | F0 | F1 | F0 | F0 | F0 | 05 CASH-VALUE PIC S9(3)V99 VALUE +14.32. | F0 | F1 | F4 | F3 | C2 | 05 DEBIT-AMOUNT PIC S9(3)V99 VALUE -394.13 | F3 | F9 | F4 | F1 | D3 |

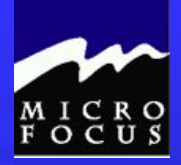

-----------

## 2.2.13 Alphanumeric Literals

• Syntax

- 1-120 characters
- enclosed in quotes
- may contain any character (except quotes)
- Storage

05 HEADING-3 PIC X(8) VALUE 'PAGE'.

| P | A | G | E | | | | | | D7 | C1 | C7 | C5 | 40 | 40 | 40 | 40 | 05 HEADING-NUMBER PIC X(7) VALUE '898'.

Page 2-15

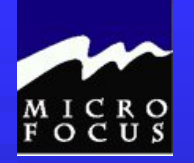

## 2.2.14 Figurative Constants

• Compiler generated - *refer to course manual*

• do not enclose in quotes

LOW-VALUE LOW-VALUES HIGH-VALUE HIGH-VALUES **SPACE** SPACES QUOTE QUOTES ZERO ZEROS ZEROES A L 'x'

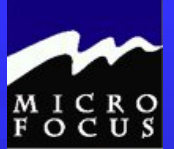

### 2.2.15 COPY statement

- . Brings in externally stored COBOL code at compile time
	- Usually Data Division
	- Saves time
	- Reduces errors
	- Pulled in at compile time from COBOL libraries
	- Must use 'LIB' compiler option and //SYSLIB DD statement

• COPY module-name COPY SALEREC.

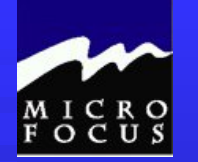

## 2.2.16 Compiling procs for JCL

• Purpose - check syntax of COBOL statements

#### • COBUC

• Compile using standard COBOL compiler

• COB2UC

• Compile using VS COBOL 11 compiler
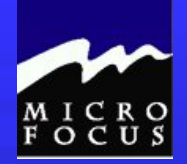

## 2.2.17 Compiler files

- STEPLIB
	- Points to location of compiler program
- SYSIN
	- Compiler input points to data set containing COBOL source
- SYSUT1
	- Compiler workspace needed by compiler
- SYSPRINT
	- Compiler report output storage map, listings, messages
- SYSLIN
	- Object data set as output from compiler
- SYSPUNCH
	- Object data set as output from compiler
- SYSLIB
	- Optional user COBOL source libraries (for COPY command)

## 2.2.18 Compiling your program - mainframe

- **ISPF Option 5 (BATCH)** 
	- Choose which COBOL compiler you want
	- Fill in a valid job card

--------

- Fill in options (remembered from session to session)
- Press ENTER or PF3, as instructed to submit batch compile
- Browse the output using Option S (SDSF)

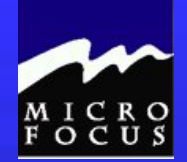

## 2.2.19 Compiler Options

**Controls the outputs of the compiler** 

■ Specified in the PARM= field of your JCL

In Micro Focus, right click on the program to access check/compile options

• Note: for animating (testing) a program in this class you will have to add the following compiler directive (option) to access data files

**ASSIGN 'EXTERNAL'**